# r.LiNK **Video-Einspeiser**

# **RL3-MBN6**

# **Passend für Mercedes Benz Fahrzeuge mit MBUX/NTG6 mit 7 Zoll 16:9 oder 10.25Zoll 20:9 Monitor und Doppel Fakra Anschluss an der Head Unit**

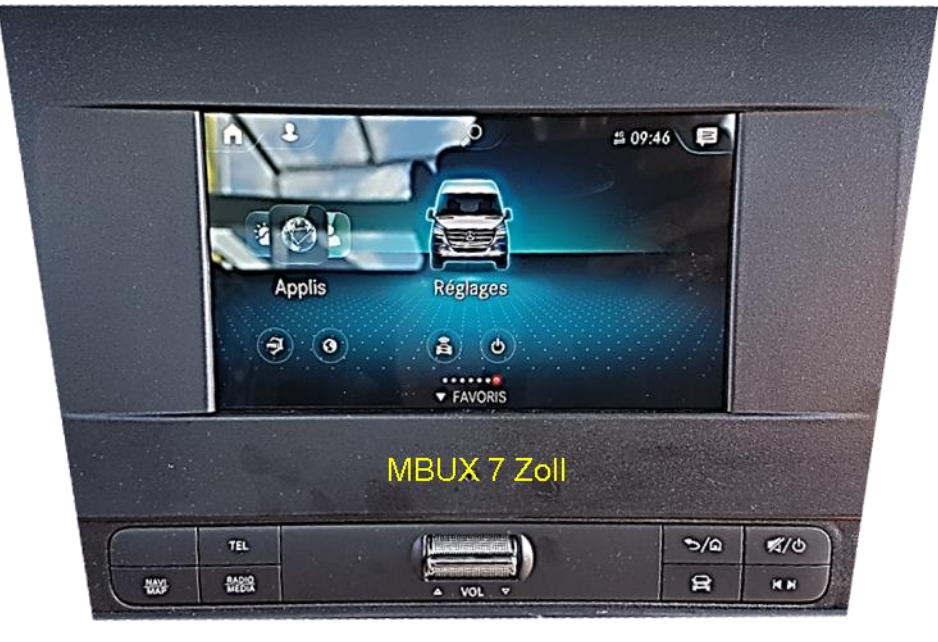

**Beispiel** 

## **Video-Einspeiser für Front- und Rückfahrkamera und zwei weitere Video-Quellen**

## **Produktfeatures**

- **Video-Einspeiser für Werks-Infotainment Systeme**
- **1 FBAS Eingang für Rückfahrkamera**
- **1 FBAS Eingang für Frontkamera**
- **2 FBAS Video-Eingänge für Nachrüstgeräte (z.B. DVD-Player, DVB-T Tuner)**
- **Automatische Umschaltung auf Rückfahrkamera-Eingang beim Einlegen des Rückwärtsganges**
- **Automatische Front Kamera Schaltung nach Rückwärtsgang für 10 Sekunden**
- **Abstandslinien für Rückfahrkamera aktivierbar (nicht für alle Fahrzeuge verfügbar)**
- **Bildfreischaltung während der Fahrt (NUR für eingespeistes Video)**
- **Video-Eingänge NTSC kompatibel**

# **r.LINK**

## **Inhaltsverzeichnis**

## **1. Vor der Installation**

- 1.1. Lieferumfang
- 1.2. Überprüfen der Interface-Kompatibilität mit Fahrzeug und Zubehör
- 1.3. Boxen und Anschlüsse Video Interface
- 1.4. Einstellungen der 8 Dip-Schalter (schwarz)
- 1.4.1. Aktivierung des Frontkamera Eingangs (Dip 1)
- 1.4.2. Aktivierung der Interface-Video-Eingänge (Dip 2-3)
- 1.4.3. Rückfahrkamera-Einstellungen (Dip 5)
- 1.4.4. Aktivierung der Abstandslinien (Dip 6)
- 1.4.5. Monitorauswahl (Dip 7-8)
- 1.5. Einstellungen der 4 Dip-Schalter (CAN-Funktion rot)

## **2. Installation**

- 2.1. Installationsort
- 2.2. Anschluss Schema
- 2.3. Verbindung zum Bildsignalkabel
- 2.4. Anschluss 10-Pin Strom / CAN Kabel
- 2.5. Analoge Stromversorgung für das Video Interface
- 2.6. Stromversorgungsausgang
- 2.7. Anschluss Video-Quellen
- 2.7.1. Audio-Einspeisung
- 2.7.2. After-Market Frontkamera
- 2.7.3. After-Market Rückfahrkamera
- 2.7.3.1. Fall 1: Interface erhält das Rückwärtsgangsignal
- 2.7.3.2. Fall 2: Interface erhält kein Rückwärtsgangsignal
- 2.8. Anschluss Video-Interface und externer Taster
- 2.9. Bildeinstellungen und Abstandslinien
- **3. Bedienung des Interface**
- **4. Technische Daten des Video-Interface**
- **5. FAQ – Fehlersuche Interface Funktionen**
- **6. Technischer Support**

## **Rechtlicher Hinweis**

Der Fahrer darf weder direkt noch indirekt durch bewegte Bilder während der Fahrt abgelenkt werden. In den meisten Ländern/Staaten ist dieses gesetzlich verboten. Wir schließen daher jede Haftung für Sach- und Personenschäden aus, die mittelbar sowie unmittelbar durch den Einbau sowie Betrieb dieses Produkts verursacht wurden. Dieses Produkt ist, neben dem Betrieb im Stand, lediglich gedacht zur Darstellung stehender Menüs (z.B. MP3 Menü von DVD-Playern) oder Bilder der Rückfahrkamera während der Fahrt.

Veränderungen/Updates der Fahrzeugsoftware können die Funktionsfähigkeit des Interface beeinträchtigen. Softwareupdates für unsere Interfaces werden Kunden bis zu einem Jahr nach Erwerb des Interface kostenlos gewährt. Zum Update muss das Interface frei eingeschickt werden. Kosten für Ein- und Ausbau werden nicht erstattet.

## **1. Vor der Installation**

Vor der Installation sollte dieses Manual durchgelesen werden. Für die Installation sind Fachkenntnisse notwendig. Der Installationsort des Video Interface muss so gewählt werden, dass es weder Feuchtigkeit noch Hitze ausgesetzt ist.

**Vor der endgültigen Installation im Fahrzeug empfehlen wir nach Anschluss einen Testlauf, um sicherzustellen, dass Fahrzeug und Interface kompatibel sind. Aufgrund produktionsbedingter Änderungen des Fahrzeugherstellers besteht immer die Möglichkeit der Inkompatibilität.**

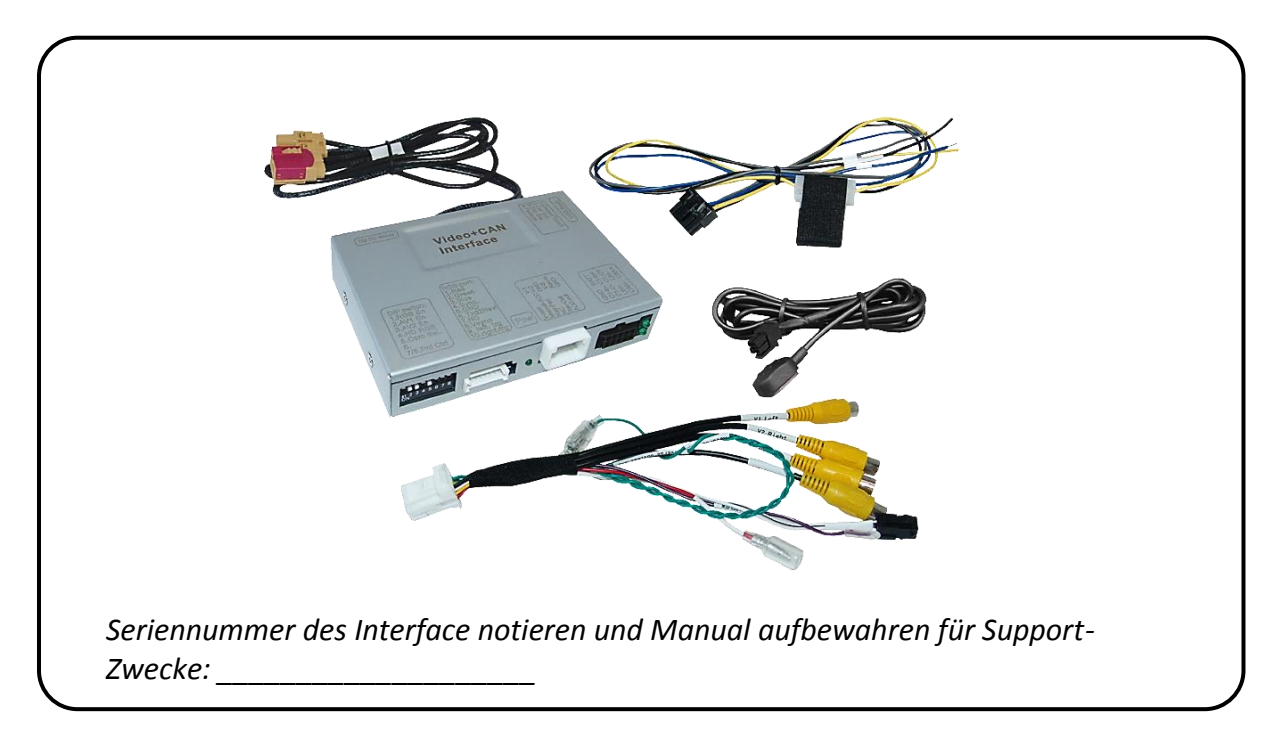

## **1.1. Lieferumfang**

## **1.2. Überprüfen der Interface-Kompatibilität mit Fahrzeug und Zubehör**

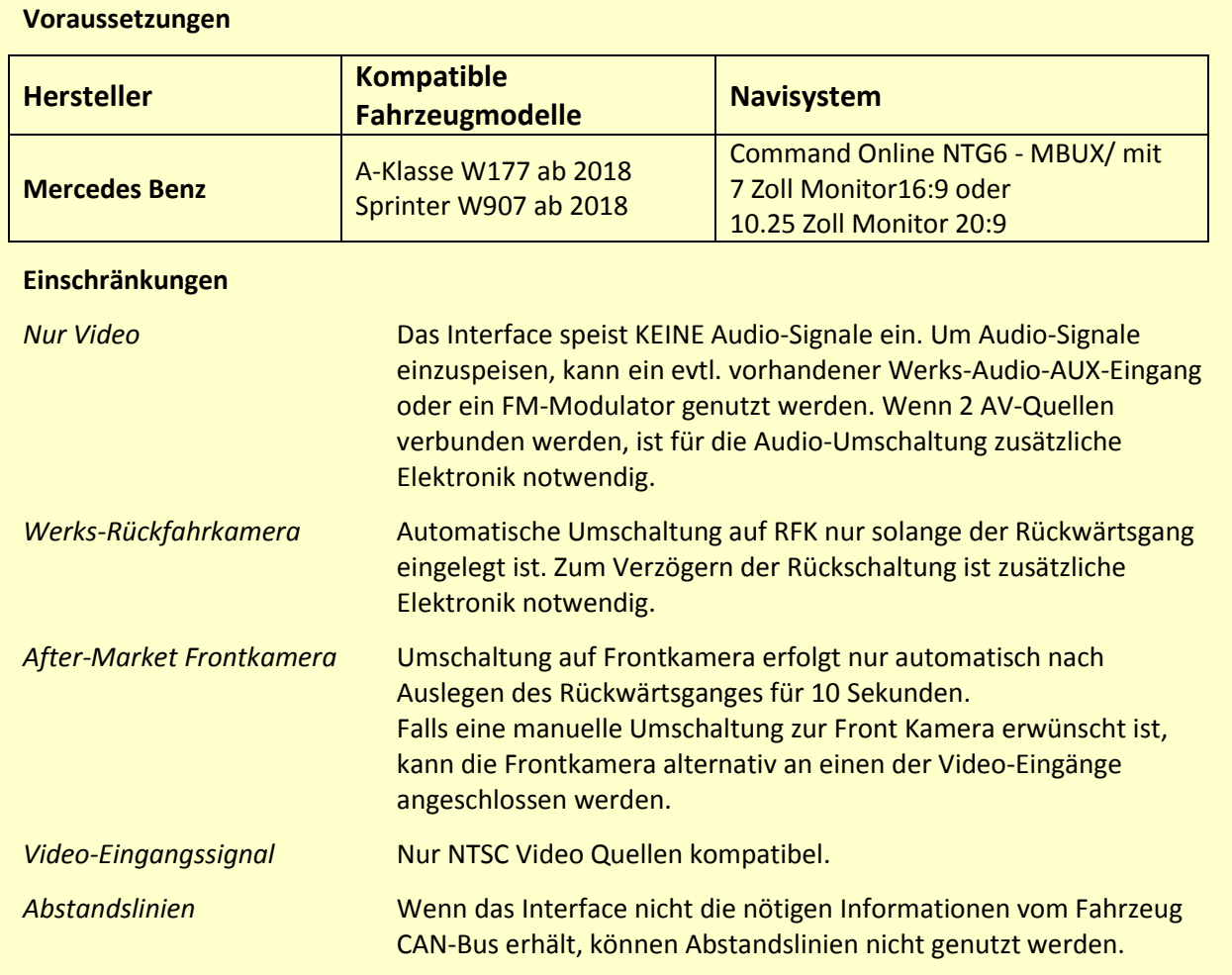

Seite 4

## **1.3. Boxen und Anschlüsse – Video Interface**

Das Video-Interface konvertiert die Video Signale der Nachrüstquellen in ein LVDS Signale welches über verschiedene Schaltoptionen in den Werks-Monitor eingespeist wird. Ebenso liest es die digitalen Signale aus dem CAN-Bus aus und konvertiert diese wiederum für das Video-Interface.

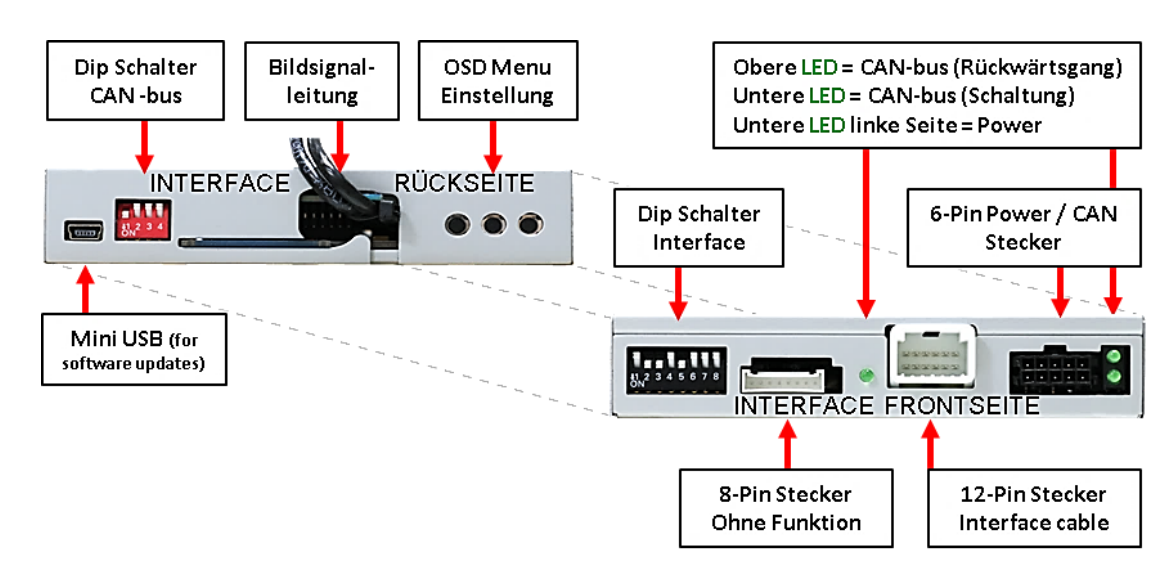

## **1.4. Einstellungen der 8 Dip-Schalter (schwarz)**

Manche Einstellungen müssen über die 8-Pin Dip-Schalter des Video-Interface vorgenommen werden. Dip Position "unten" ist ON und Position "oben" ist OFF.

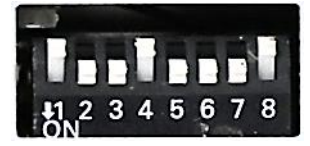

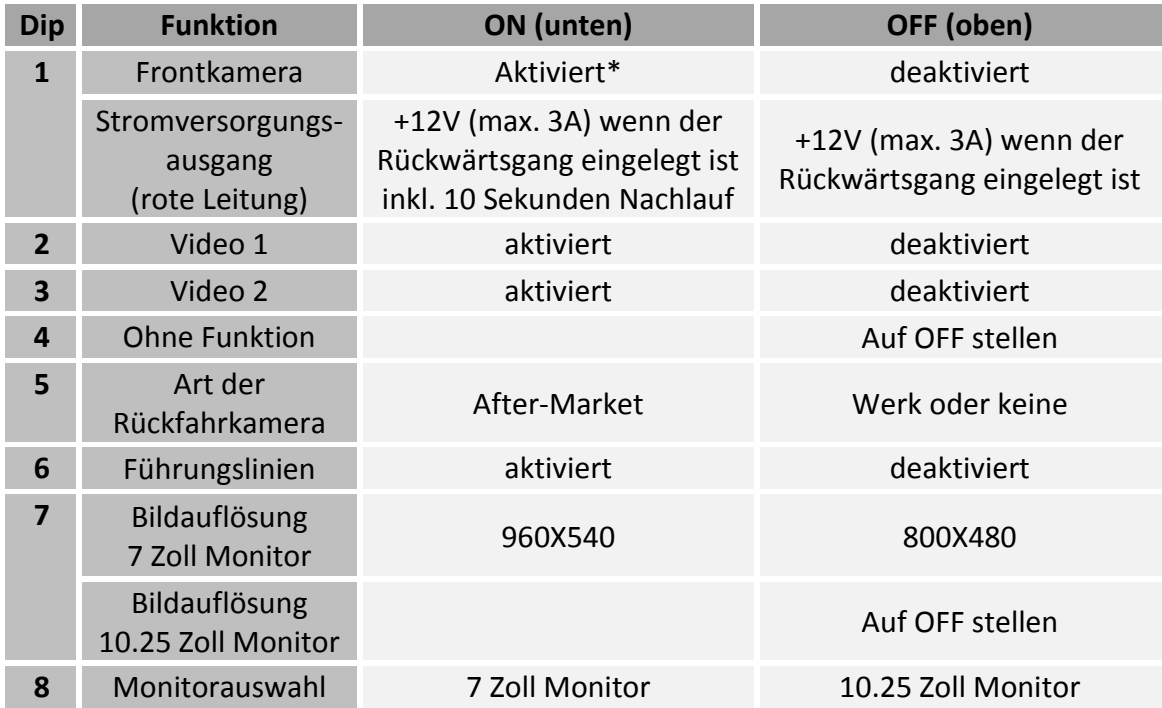

\*Umschaltung auf Frontkamera erfolgt nur automatisch nach Auslegen des Rückwärtsganges für 10 Sekunden.

Detaillierte Informationen in den folgenden Kapiteln.

## **1.4.1. Aktivierung des Frontkamera Eingangs (Dip 1)**

Bei Dip-Schalterstellung ON schaltet das Interface nach Auslegen des Rückwärtsganges für 10 Sekunden von der Rückfahrkamera auf den Frontkamera Eingang.

**Hinweis:** Keine manuelle Umschaltung auf die Frontkamera möglich. Die Umschaltung auf Frontkamera erfolgt nur automatisch nach Auslegen des Rückwärtsganges für 10 Sekunden. Falls eine manuelle Umschaltung zur Front Kamera erwünscht ist, kann ihr Anschluss auch bei Dip 1 Schalterstellung "OFF" an einen der weiteren Video-Eingänge erfolgen, womit die automatische Frontkamera-Schaltung (10 Sek) entfällt!

Beschreibung der roten Leitung): siehe Kapitel "Stromversorgungsausgang".

### **1.4.2. Aktivierung der Interface-Video-Eingänge (Dip 2-3)**

Nur auf die per Dip Schalter aktivierten Video-Eingänge kann beim Umschalten auf die Video-Quellen zugegriffen werden. Es wird empfohlen, nur die erforderlichen Eingänge zu aktivieren. Die deaktivierten Eingänge werden beim Umschalten ausgelassen.

**Hinweis:** Dip 4 ist ohne Funktion und muss auf **OFF** gestellt werden!

### **1.4.3. Rückfahrkamera-Einstellungen (Dip 5)**

Bei Dip-Schalterstellung OFF schaltet das Interface auf Werksbild für vorhandene Werks-Rückfahrkamera oder Werks-PDC Darstellung solange der Rückwärtsgang eingelegt ist. Bei Dip-Schalterstellung ON schaltet das Interface auf den Rückfahrkamera-Eingang solange der Rückwärtsgang eingelegt ist.

### **1.4.4. Aktivierung der Abstandslinien (Dip 6)**

Bei Dip-Schalterstellung ON werden die Abstandslinien im Display dargestellt. Bei Dip-Schalterstellung OFF werden die Abstandslinien nicht angezeigt.

**Hinweis:** Erhält das Interface keine Daten von dem Fahrzeug CAN-Bus (manche Fahrzeuge sind nicht kompatibel), können Abstandslinien für den Rückwärtsgang nicht gezeigt werden, auch wenn sie nach einer Stromlosschaltung einmalig im Display erscheinen.

### **1.4.5. Monitorauswahl (Dip 7-8)**

Die Dip-Schalter 7 bis 8 regeln die monitorspezifischen Bildeinstellungen. Je nach Spezifikation der Monitore können die Bildeinstellungen selbst bei der gleichen Head-Unit variieren. Falls oben genannte Dip Positionen kein befriedigendes Bild ergeben, sollten alle möglichen 4 Kombinationen der beiden Dip Schalter ausprobiert werden. Den Test durchführen, während eine funktionierende Video-Quelle an einem ausgewählten Eingang angeschlossen ist, um festzustellen, welche Kombination die beste Bildqualität ergibt (manche Kombinationen ermöglichen kein Bild). Es kann ein kurzer Durchlauf aller möglichen 4 Dip-Kombinationen durchgeführt werden. Sollte sich das Bild bei diesem Durchlauf nicht verbessern, noch einmal versuchen und nach jeder Veränderung der Dips den 6-Pin Stromstecker an der Interface-Box kurz trennen.

## **1.5. Einstellungen der 4 Dip-Schalter (CAN-Funktion - rot)**

Alle 4 Dip-Schalter des Video-Interfaces haben für den normalen Gebrauch keine Funktion und müssen auf OFF stehen.

Dip Position "unten" ist ON und Position "oben" ist OFF.

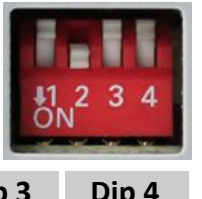

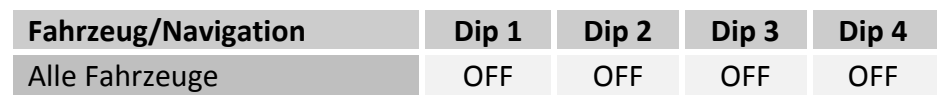

**Nach jeder Veränderung der Dip-Schalter-Einstellung muss ein Stromreset der CAN-Box durchgeführt werden!**

## **2. Installation**

**Zündung ausstellen und Fahrzeugbatterie nach Werksangaben abklemmen! Darf gemäß Werksangaben die Fahrzeugbatterie nicht abgeklemmt werden, reicht es in den meisten Fällen aus, das Fahrzeug in den Sleep-Modus zu versetzen. Sollte dieses nicht funktionieren, kann die Fahrzeugbatterie mit einer Widerstandsleitung abgeklemmt werden.**

**Das Interface benötigt Dauerstrom. Kommt die Spannungsversorgung nicht direkt von der Fahrzeugbatterie, muss überprüft werden, ob die Spannungsversorgung dauerhaft und startstabil ist.**

## **2.1. Installationsort**

Das Video-Interface ist vorgesehen an geeigneter Stelle hinter dem Werksmonitor und der Werks Head-Unit installiert zu werden.

# NEDUCEL

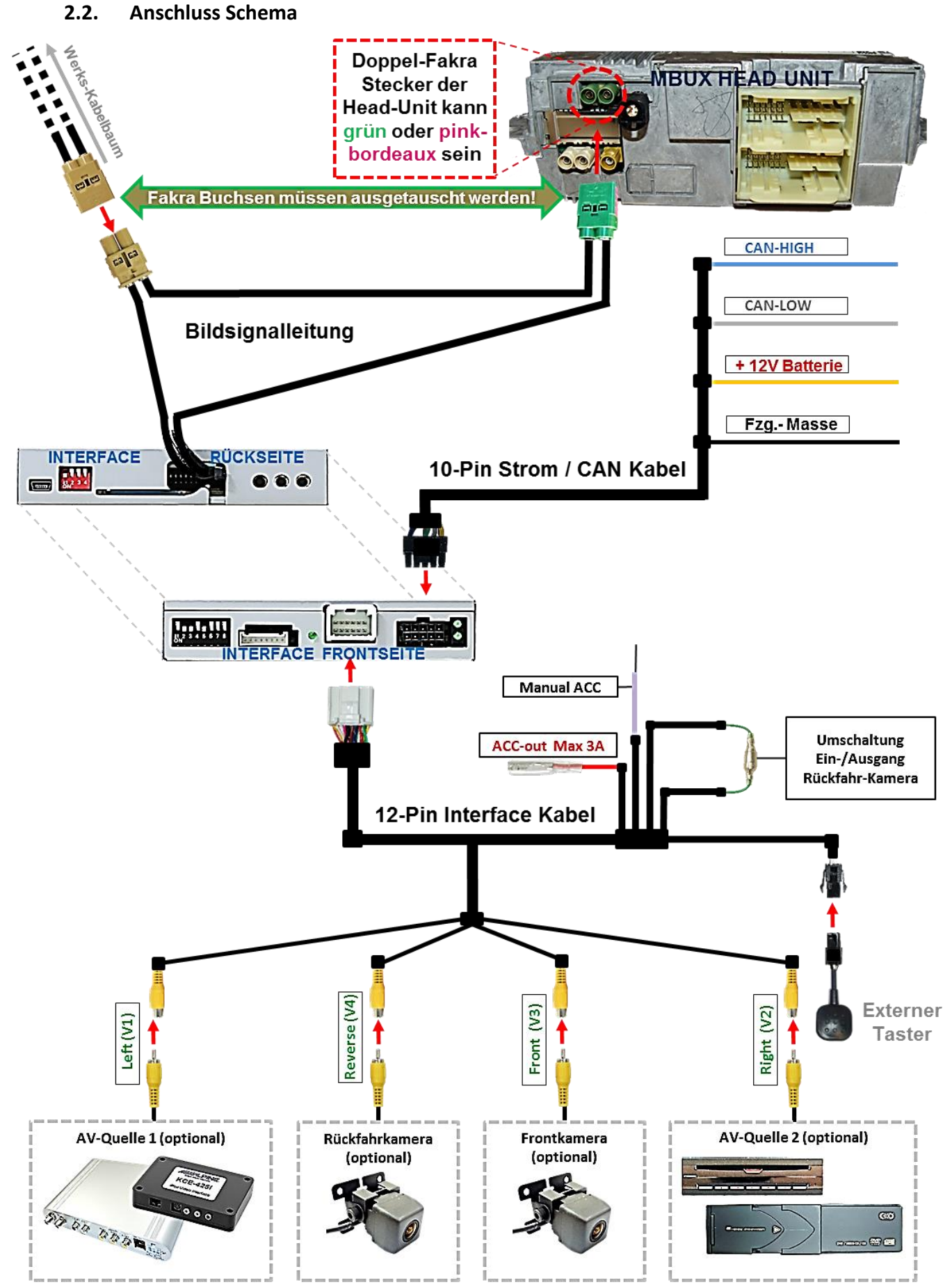

## **2.3. Anschluss - Bildsignalleitung**

Die Head Unit ausbauen und die **grüne** oder **pink-bordeaux farbene** Doppel Fakra Buchse an der Rückseite abstecken.

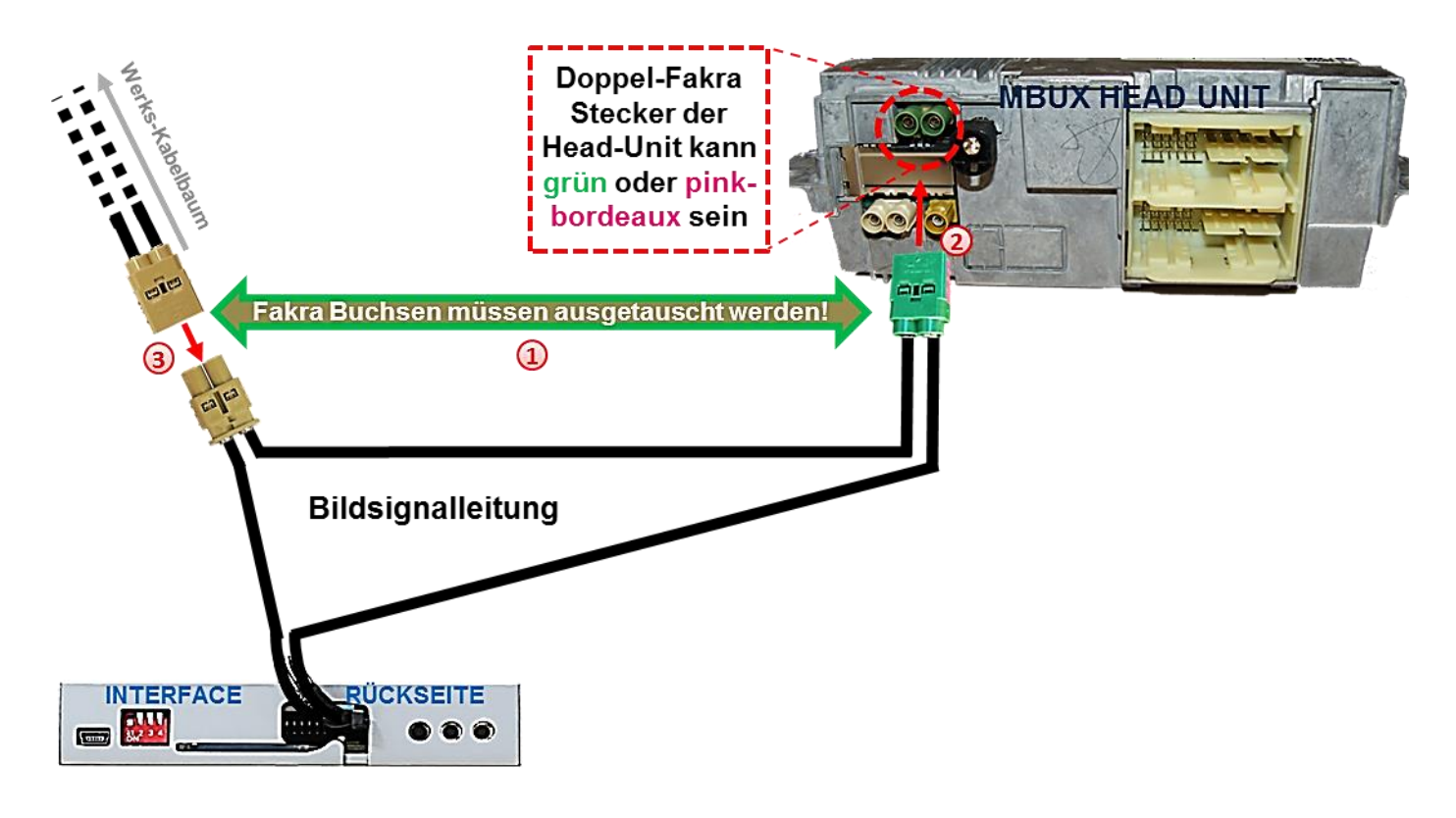

Zunächst müssen die **ocker farbene** Doppel Fakra Buchse der mitgelieferten Bildsignalleitung und die **grüne** bzw. **pink-bordeaux farbene** Doppel Fakra Buchse des Fahrzeug Kabelbaums gegeneinander ausgetauscht werden. Hierzu die Kontaktarretierung beider Buchsen entsichern, die Kontakte ausklippsen und IN **GLEICHER ANORDNUNG** in der jeweils anderen Buchse verbauen.

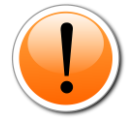

**Achtung: Eine innerhalb der Buchsen versehentliche Vertauschung der Kabelseiten kann neben Dysfunktion schwerwiegende Folgen haben!**

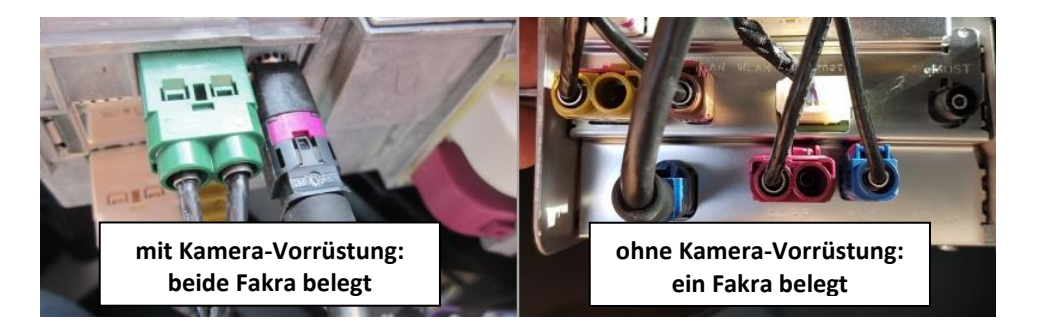

Die nun **grüne** oder **pink-bordeaux farbene** Doppel Fakra Buchse der Bildsignalleitung am **grünen** oder **pink-bordeaux farbenen** Doppel Fakra Stecker der Head Unit anschließen.

Die nun **ocker-farbene** Doppel Fakra Buchse des Fahrzeug Kabelbaums am **ocker farbenen** Doppel Fakra Stecker des mitgelieferten Bildsignalkabels anschließen.

# **r.LiNK**

## **2.4. Anschluss – 10-Pin Strom / CAN Kabel**

 $\frac{1}{8s^2}$  ,  $\frac{1}{2}$  ,  $\frac{1}{2}$ 

Nanual

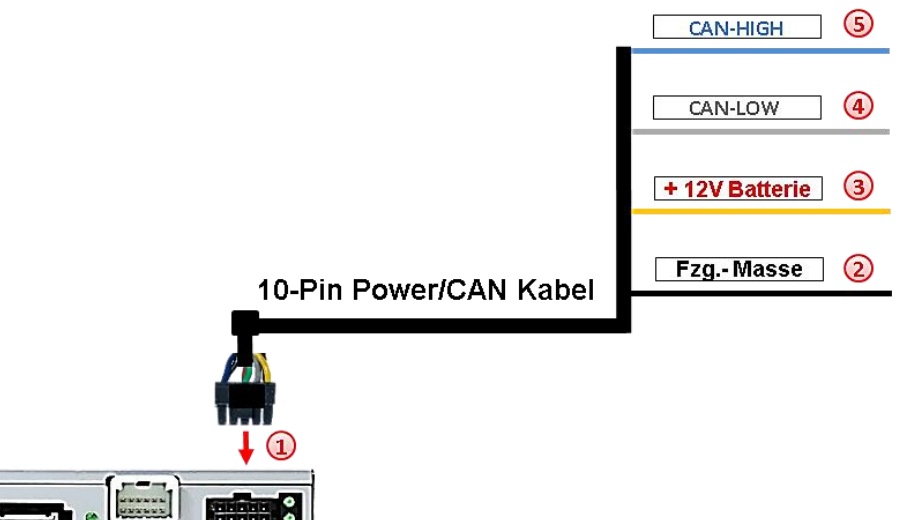

- 1 Die 10-Pin Buchse des 10-Pin Strom / Can Kabels am 10-Pin Stecker des Video Interface anschließen.
- Die einzelne **schwarze Leitung** des 10-Pin Power/CAN Kabels an stabiler Fahrzeug-Masse anschließen.
- Die einzelne **gelbe Leitung** des 10-Pin Power/CAN Kabels an +12V Dauerstrom anschließen (Stromversorgung muss startstabil sein!)
- Die einzelne **graue Leitung** des 10-Pin Power/CAN Kabels an CAN Low anschließen (siehe nachfolgende Anschlussorte)
- Die einzelne **blaue Leitung** des 10-Pin Power/CAN Kabels an CAN High anschließen (siehe nachfolgende Anschlussorte)

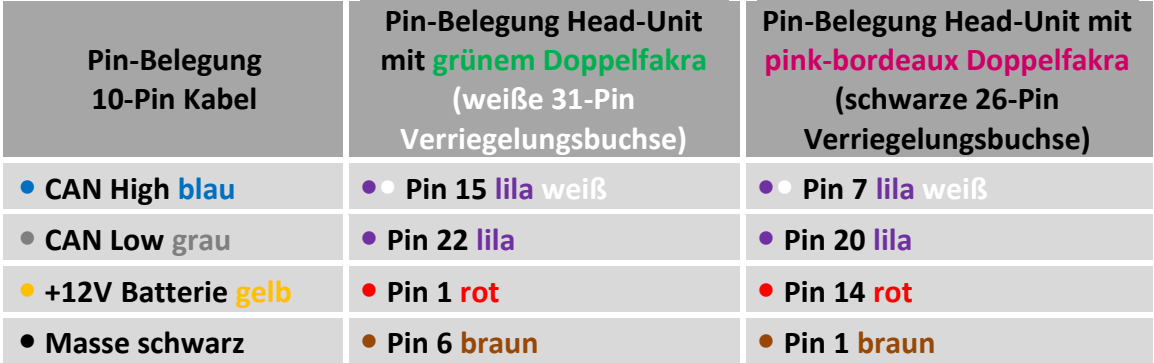

**Anschlussorte:** siehe nächste Seite

# Nanual

## **Anschlussorte**

- **Head Unit mit grünem Doppel-Fakra** - An der-weißen 31-Pin Verriegelungsbuchse
- **Head Unit mit pink-bordeaux Doppel-Fakra** - An derschwarzen 26-Pin Verriegelungsbuchse

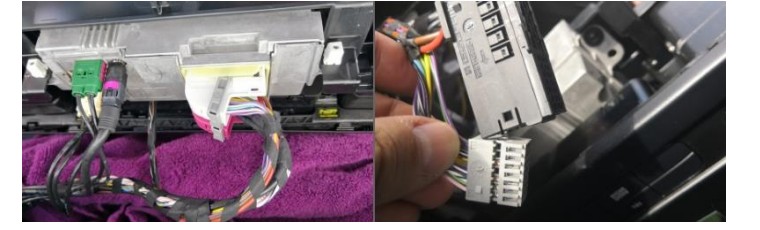

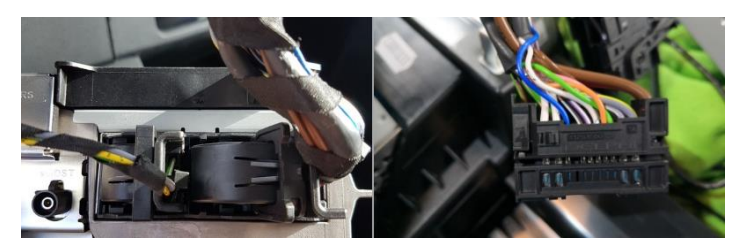

 **Fahrzeuge mit Kamera-Vorrüstung (Code FR7): unter Fahrersitz** – an 4-Pin Buchse mit gleichen Kabelfarben (Fakra-Buchse kann nicht genutzt werden!)

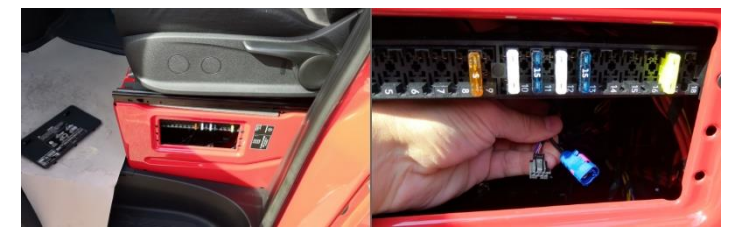

## **Keine Haftung für genannte Kabelfarben und Pin Belegung! Änderungen in der Produktion seitens der Hersteller sind jederzeit möglich. Hier aufgeführte Informationen müssen beim Einbau durch den Techniker überprüft werden.**

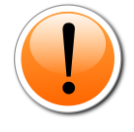

**Hinweis:** Die CAN Kommunikation funktioniert nicht bei allen Fahrzeugen. Sollte nach Anschluss des 10-Pin Power/CAN Kabels bei eingeschalteter Zündung keine Interface LED leuchten, muss der analoge Anschluss vorgenommen werden (siehe "Analoge Stromversorgung für das Video Interface").

## **2.5. Analoge Stromversorgung für das Video Interface**

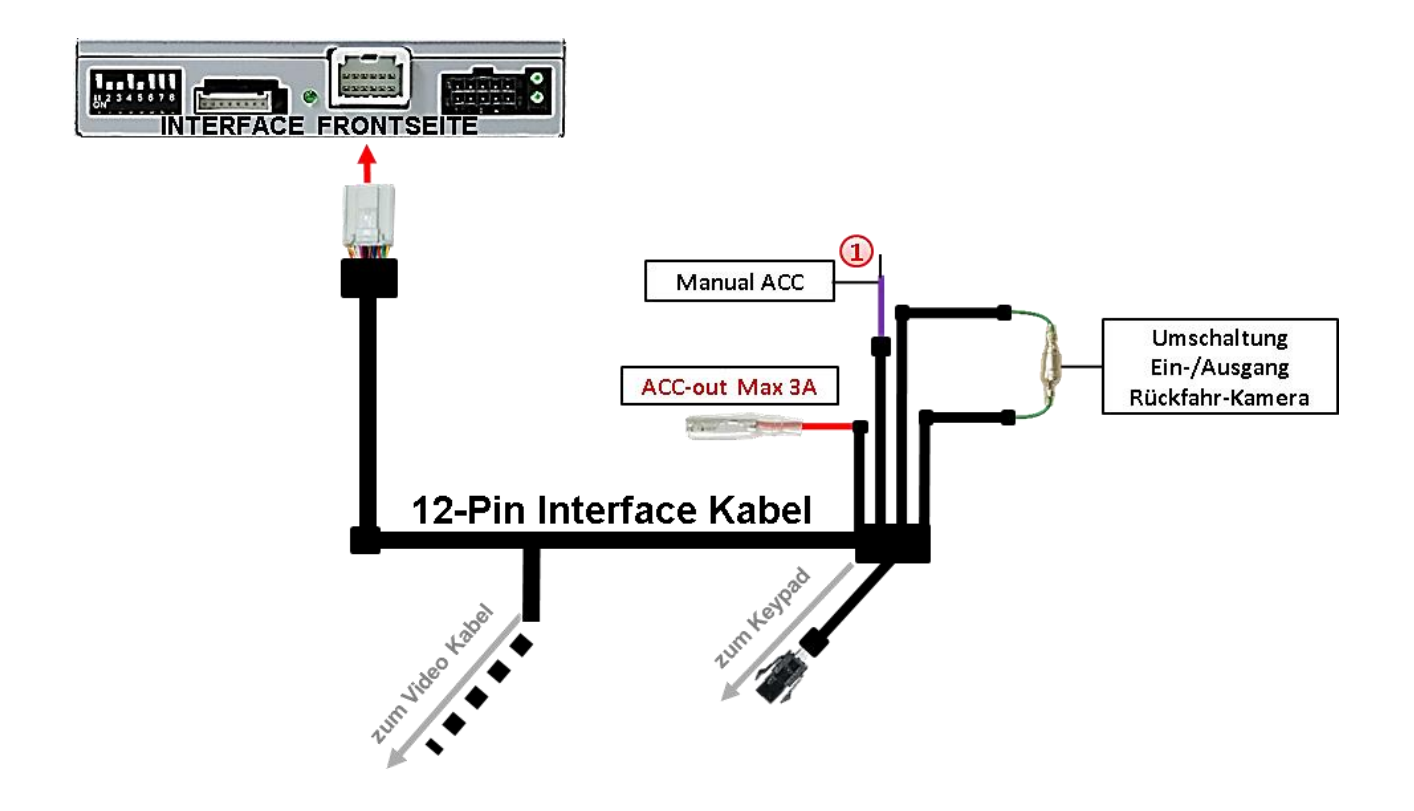

Die lila farbene Leitung **Manual ACC** des 12-Pin Interface Kabels an **S-Kontakt Klemme 86s +12V** (z.B. Handschuhfachbeleuchtung) anschließen.

**Hinweis:** Anschluss an ACC Zubehörstrom nicht ausreichend!

**2.6. Stromversorgungsausgang**

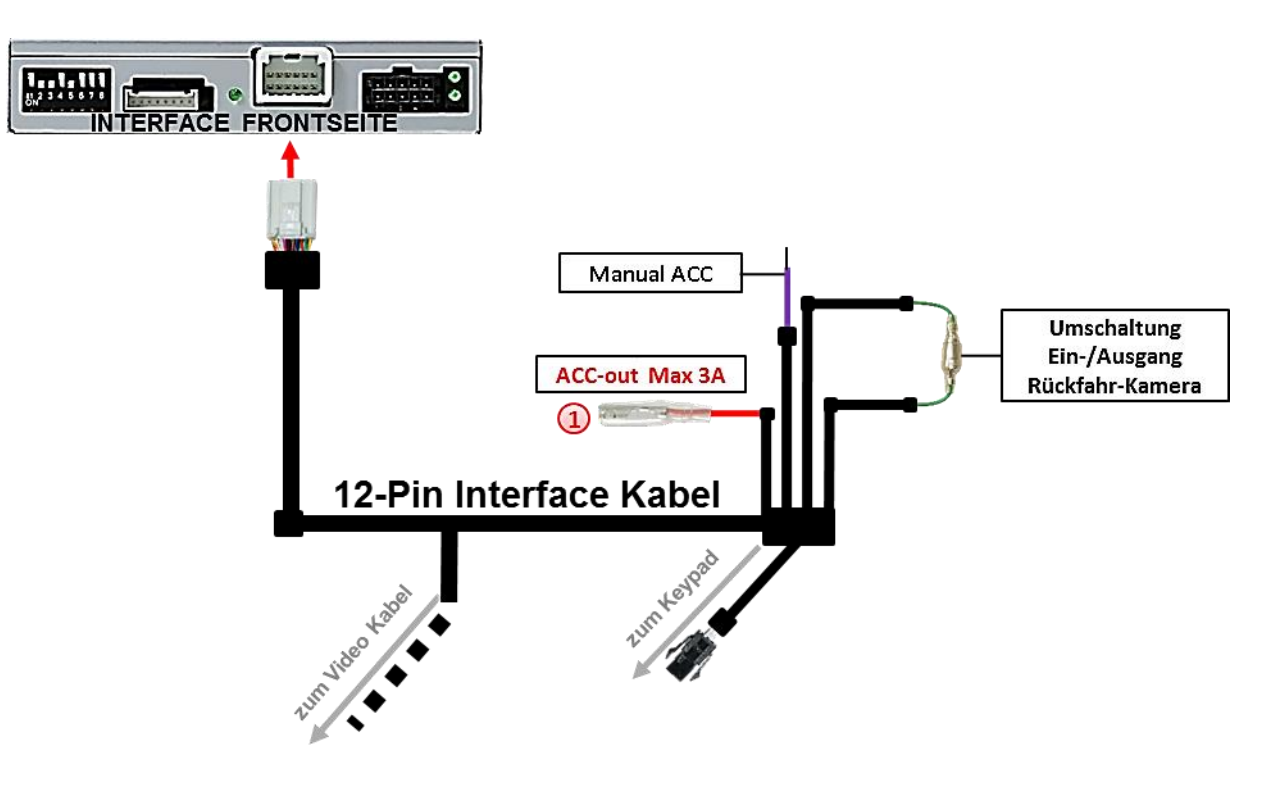

Der rote Stromversorgungsausgang **ACC-out Max 3A** kann zur Stromversorgung einer externen Quelle genutzt werden und hat je nach Stellung von Dip Schalter 1 (der schwarzen 8 Dips) eine andere Belegung:

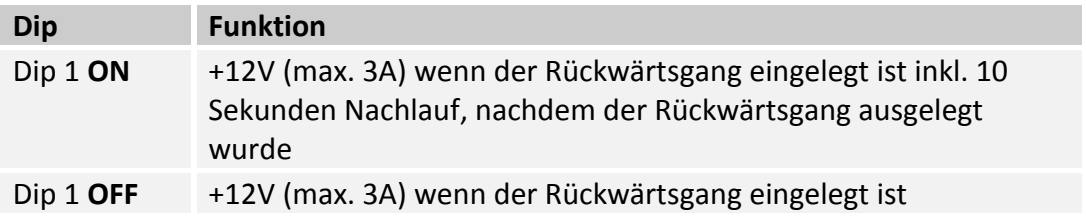

## **2.7. Anschluss - Video-Quellen**

Es ist möglich eine After-Market Rückfahrkamera, eine After-Market Frontkamera und zwei weitere After-Market Video-Quellen an das Video-Interface anzuschließen.

**Vor der endgültigen Installation empfehlen wir nach Anschluss einen Testlauf, um sicherzustellen, dass Fahrzeug und Interface kompatibel sind. Aufgrund produktionsbedingter Änderungen des Fahrzeugherstellers besteht immer die Möglichkeit der Inkompatibilität.**

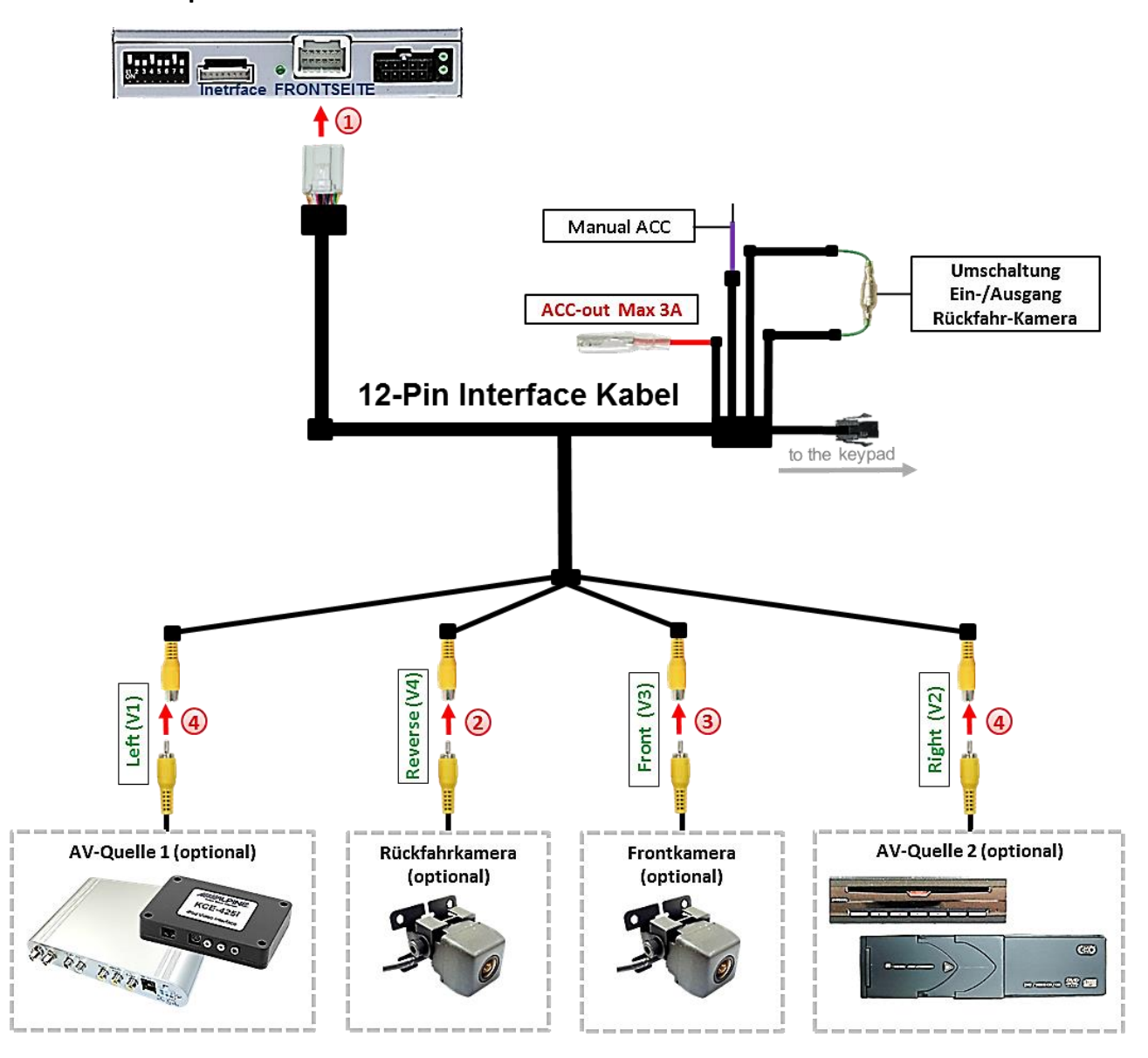

Die 12-Pin Buchse des 12-Pin Interface Kabels an dem 12-Pin Stecker des Video-Interface anschließen.

Den Video Cinch der Rückfahr Kamera an der Cinch Buchse **"Reverse V4"** anschließen.

Den Video Cinch der Front Kamera an der Cinch Buchse "Front V3" anschließen.

Den Video Cinch der Front Kamera an der Cinch Buchse **"Front V3"** anschließen.<br><u>Den Video-Cinch der AV Quellen 1 +2</u> an den Cinch-Buchsen **"Left V1"** und "Right V2" anschließen.  $\overline{\overset{\circ}{\mathcal{B}}}}$ 

# **r.LINK**

## **2.7.1. Audio-Einspeisung**

Dieses Interface kann nur Video-Signale in das Werks-Infotainment einspeisen. Ist eine AV-Quelle angeschlossen, muss die Audio-Einspeisung über den Werks-AUX Eingang oder einen FM-Modulator erfolgen. Das eingespeiste Video-Signal kann parallel zu jedem Audio-Modus des Werks-Infotainments aktiviert werden. Wenn 2 AV-Quellen mit dem Infotainment verbunden werden, ist für die Audio-Umschaltung zusätzliche Elektronik notwendig.

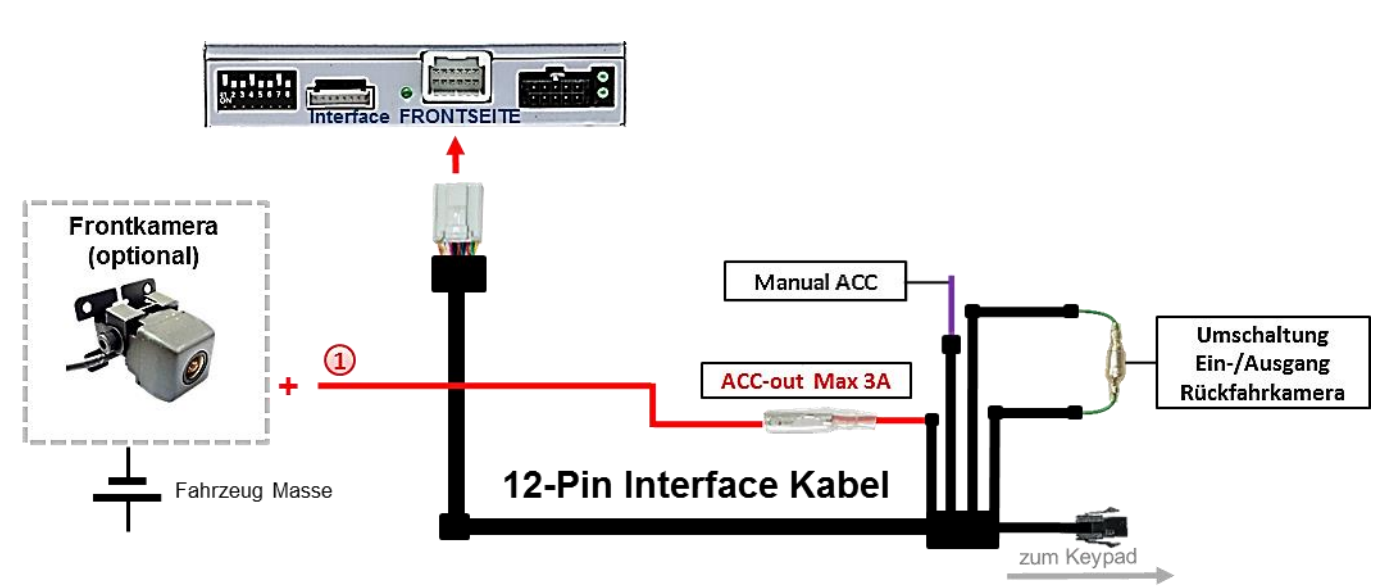

## **2.7.2. After-Market Frontkamera**

Der rote Schaltausgang **ACC-out Max 3A** kann zur Stromversorgung der Frontkamera genutzt werden. Steht Dip 1 auf ON (der schwarzen 8 Dips), führt der Schaltausgang +12V (max. 3A) wenn der Rückwärtsgang eingelegt ist inkl. Nachlauf für 10 Sekunden, nachdem der Rückwärtsgang wieder ausgelegt wurde

**Hinweis:** Keine manuelle Umschaltung auf die Frontkamera möglich. Die Umschaltung auf Frontkamera erfolgt nur automatisch nach Auslegen des Rückwärtsganges für 10 Sekunden. Falls eine manuelle Umschaltung zur Frontkamera erwünscht ist, kann ihr Anschluss auch bei Dip 1 Schalterstellung "OFF" an einen der weiteren Video-Eingänge erfolgen, womit die automatische Frontkamera-Schaltung (10 Sek) entfällt!

Seite<sup>1</sup>

# **r.LINK**

## **2.7.3. After-Market Rückfahrkamera**

Manche Fahrzeuge haben einen anderen Rückwärtsgang-Code auf dem CAN-Bus, welcher mit dem Video-Interface nicht kompatibel ist. Daher gibt es 2 verschiedene Möglichkeiten der Installation. Wenn das Video-Interface ein Rückwärtsgang-Signal erhält, müssen +12V auf der grünen Leitung **"Reverse-OUT"** anliegen, während der Rückwärtsgang eingelegt ist.

**Hinweis**: Vor dem Test nicht vergessen, den Dip 5 des Video-Interface auf ON zu stellen.

## **2.7.3.1. Fall1: Interface erhält das Rückwärtsgangsignal**

Liefert das Interface +12V auf der grünen Ausgangsleitung des 12-Pin Interface Kabels während der Rückwärtsgang eingelegt ist, schaltet das Interface automatisch auf den Rückfahrkamera-Eingang "Camera IN", wenn der Rückwärtsgang eingelegt wird.

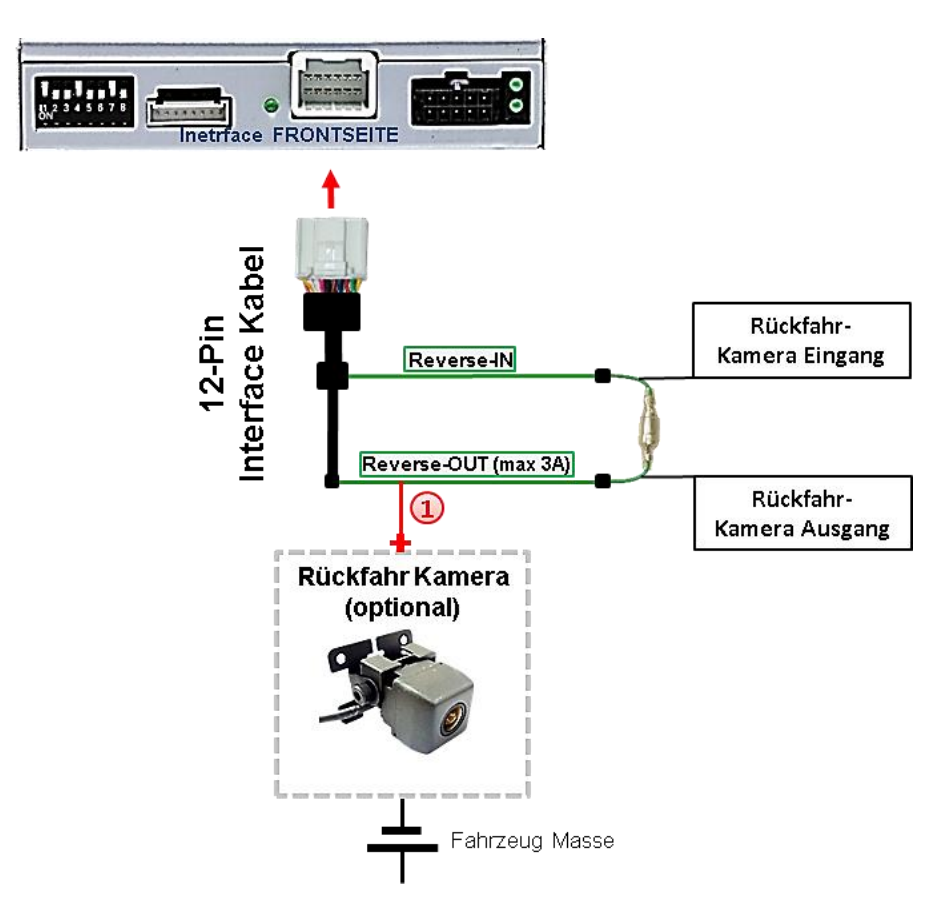

Zusätzlich kann die +12V (max 3A) Stromversorgung für die After-Market Rückfahrkamera über die grünen Leitungen des 12-Pin Interface Kabels erfolgen.

## **2.7.3.2. Fall 2: Interface erhält kein Rückwärtsgangsignal**

Liefert das Interface nicht +12V auf der grünen Rückfahrkamera Ausgangs Leitung des 12-Pin Anschluss Kabels während der Rückwärtsgang eingelegt ist (nicht alle Fahrzeuge sind kompatibel), wird ein externes Umschaltsignal vom Rückfahrlicht benötigt. Da das Rückfahrsignal elektronische Störungen enthält, wird ein Schließer-Relais (z.B. AC-RW-1230 mit Verkabelung AC-RS5) oder ein Entstörfilter (z.B. AC-PNF-RVC) benötigt. Das untere Schaubild zeigt die Verwendung eines Relais (Schließer).

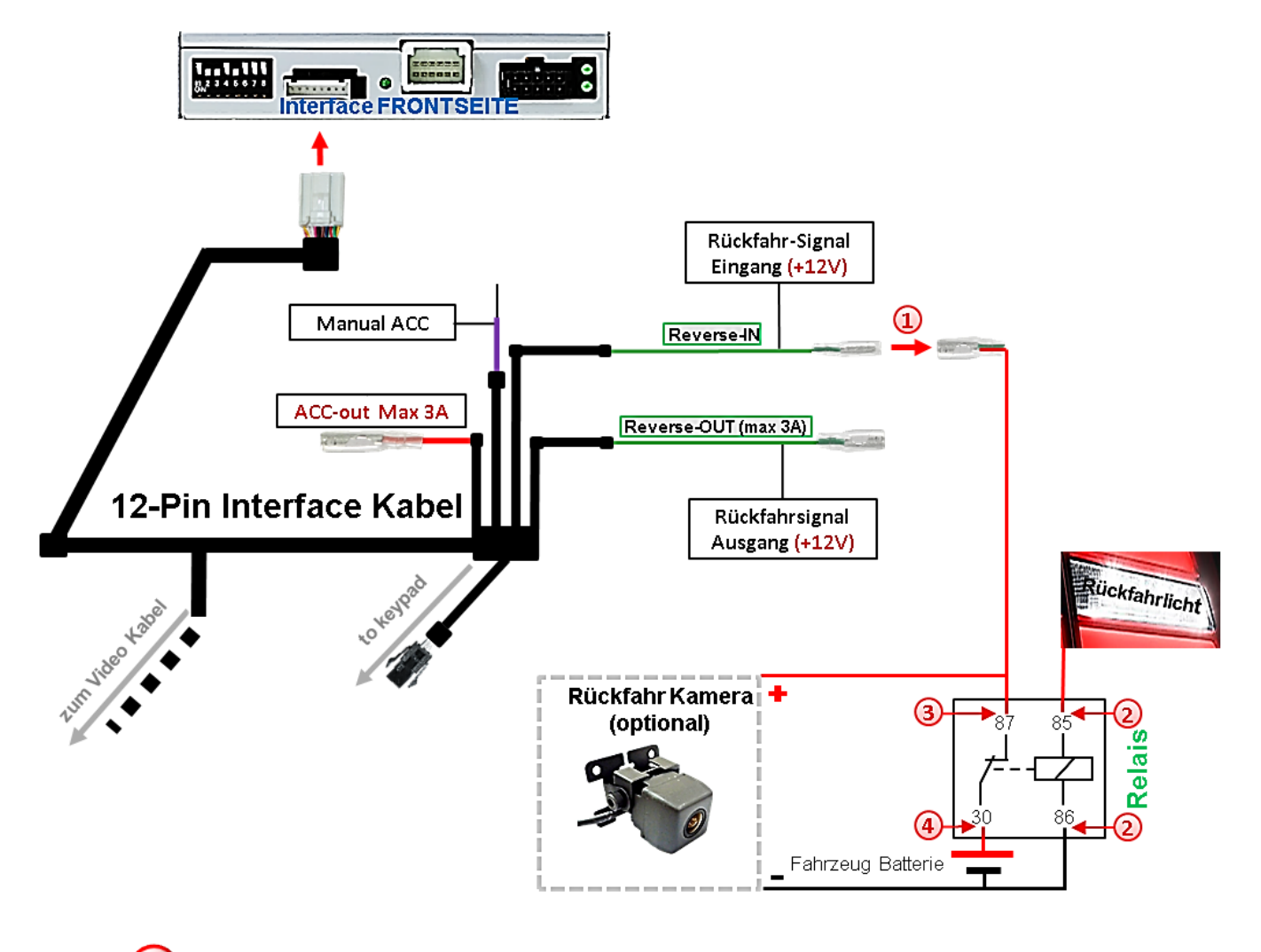

1) Stecker und Buchse der grünen Kabelverbindung des 12-Pin Interface Kabels voneinander trennen und das grüne Eingangskabel **"Reverse-IN"** mit der Ausgangsklemme (87) des Relais verbinden.

**Hinweis:** Die beste Anschlusslösung sollte sein, einen 4mm Rundstecker auf das Relais Ausgangskabel zu krimpen und mit der am grünen Kabel befindlichen 4mm Buchse zu verbinden, nicht zuletzt um Kurzschlüsse zu vermeiden. Das Ausgangskabel "Reverse-OUT" ist ohne Funktion und bleibt unangeschlossen.

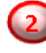

Das Rückfahrlicht Stromkabel mit Schaltspule (85) und die Fahrzeug-Masse mit Schaltspule (86) des Relais verbinden.

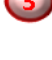

Das Rückfahrkamera-Stromkabel mit der Ausgangsklemme (87) des Relais verbinden wie zuvor mit dem grünen "Reverse IN"-Kabel geschehen.

Dauerstrom +12V mit Eingangsklemme (30) des Relais verbinden.

**r.LINK** 

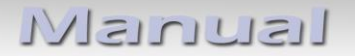

### **2.8. Anschluss - Video-Interface und externer Taster**

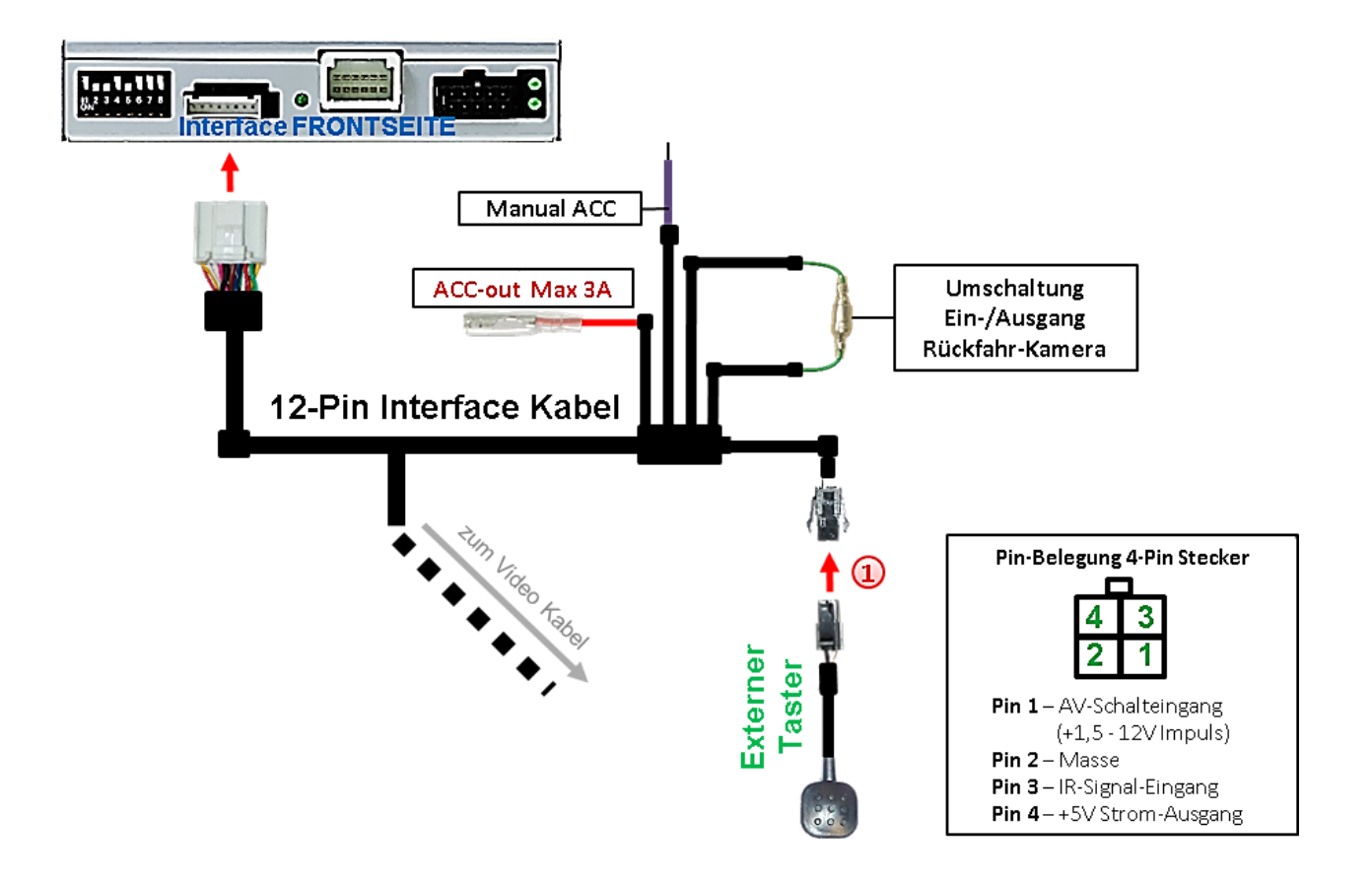

1) Die 4-Pin Buchse des externen Tasters mit dem 4-Pin Stecker des 12-Pin Interface Kabels verbinden.

**Hinweis:** Auch wenn der Taster zur Umschaltung mehrerer Quellen nicht benötigt werden sollte, wird der Anschluss und unsichtbare Verbleib des Tasters am Video Interface dringend empfohlen.

Seite 18

## **2.9. Bildeinstellungen und Abstandslinien**

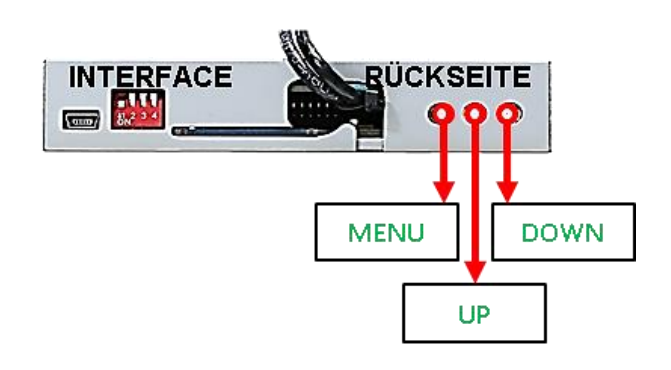

Die Bildeinstellungen können über die 3 Tasten an der Rückseite des Video-Interface verändert werden. Drücken der Taste MENU öffnet das OSD-Einstellungsmenü oder wechselt zum nächsten Menüpunkt, UP (HOCH) und DOWN (RUNTER) verändern die entsprechenden Einstellungen. Die Tasten sind in das Gehäuse eingelassen, um unbeabsichtigte Veränderungen während und nach der Installation zu vermeiden. Die Bildeinstellungen müssen für alle Video-Eingänge separat vorgenommen werden, während der entsprechende Eingang ausgewählt und sichtbar auf dem Monitor ist.

**Hinweis:** Das OSD-Einstellungsmenü wird nur angezeigt, wenn eine funktionierende Video-Quelle an dem ausgewählten Eingang angeschlossen ist.

Folgende Einstellmöglichkeiten stehen zur Verfügung:

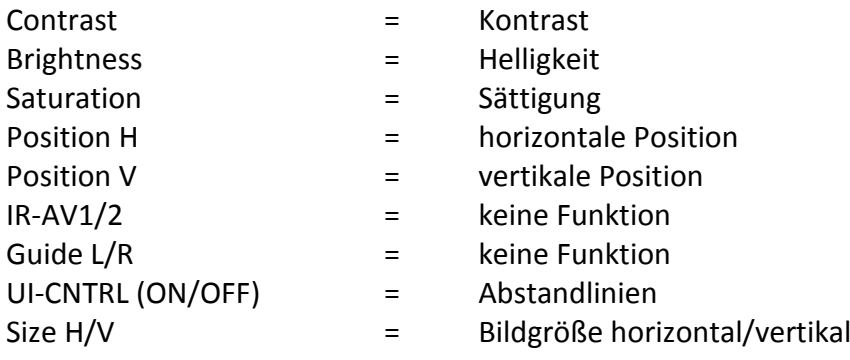

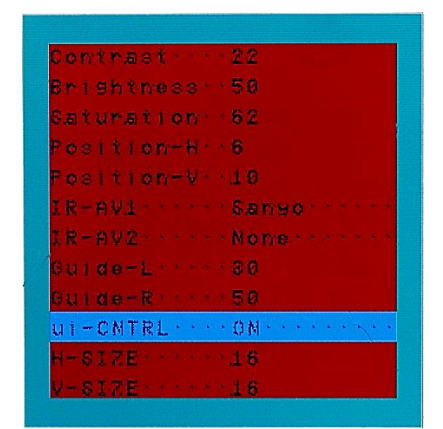

**Hinweis:** Kommuniziert das Interface nicht mit dem Fahrzeug CAN-Bus (manche Fahrzeuge sind nicht kompatibel), können Abstandslinien für den Rückwärtsgang nicht gezeigt werden, auch wenn sie nach einer Stromlosschaltung einmalig im Display erscheinen.

## **3. Bedienung des Video-Interface**

Der externe Taster schaltet den Eingang vom Werksvideo zu den eingespeisten Videoquellen um. Wenn alle Eingänge per Dip Switch Einstellung aktiviert sind, ist die Reihenfolge wie folgt:

*Werks-Video Left (V1) Right (V2) Werks-Video*

Jedes Drücken wechselt zum nächsten aktivierten Eingang. Nicht aktivierte Eingänge werden übersprungen.

## **4. Technische Daten**

Arbeitsspannung 7V - 25V Ruhestrom 10mA Stromaufnahme 200mA @12V Video Eingang 1992 - 10 and 10.7V - 1V Video Eingang Formate NTSC Temperaturbereich -40°C bis +85°C

Abmessungen Video-Box 119 x 24 x 95 mm (B x H x T)

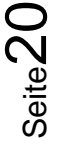

## **5. FAQ – Fehlersuche Interface Funktionen**

Schauen Sie bei möglicherweise auftretenden Problemen zuerst nach einer Lösung in der Tabelle, bevor Sie ihren Verkäufer kontaktieren.

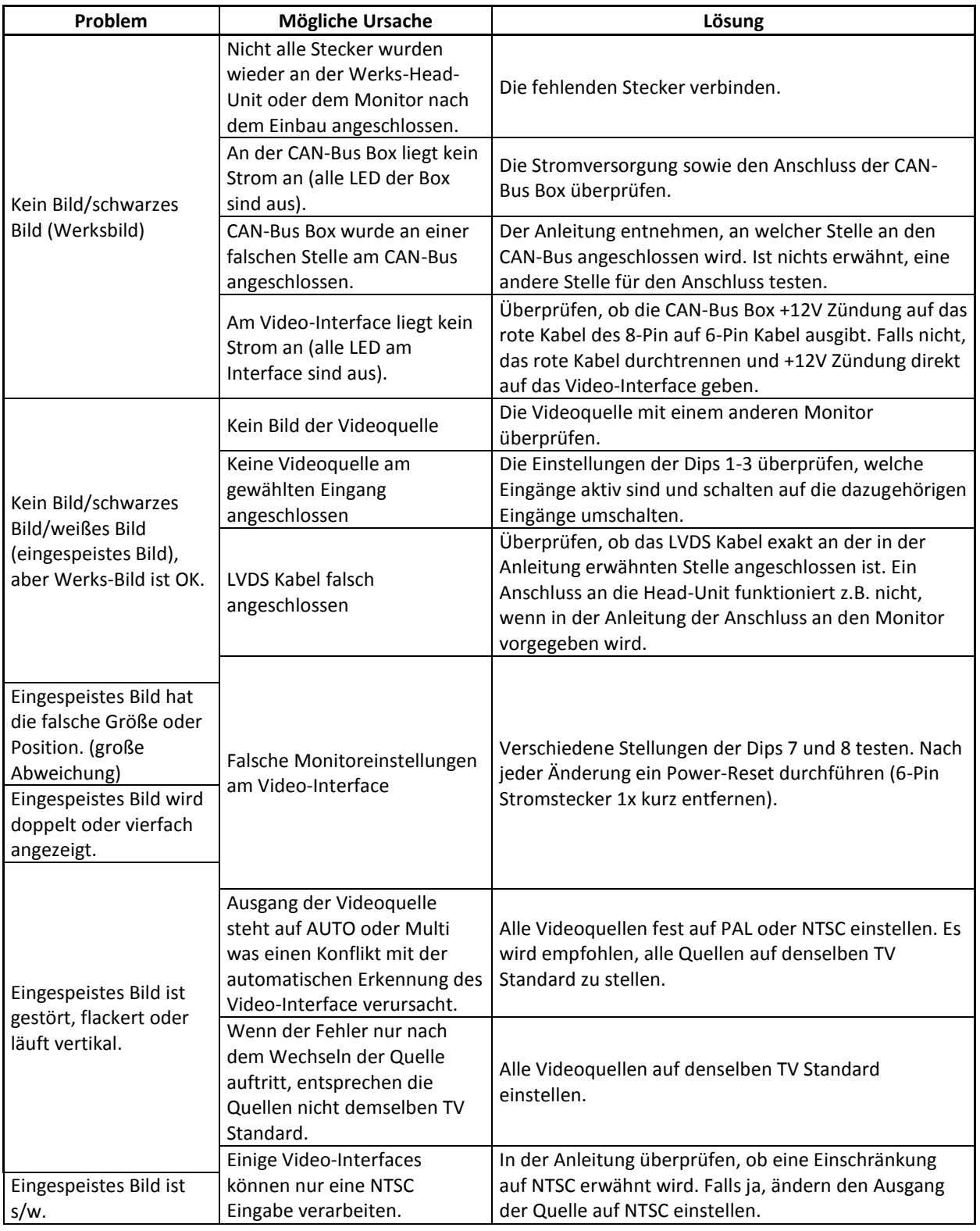

Seite21

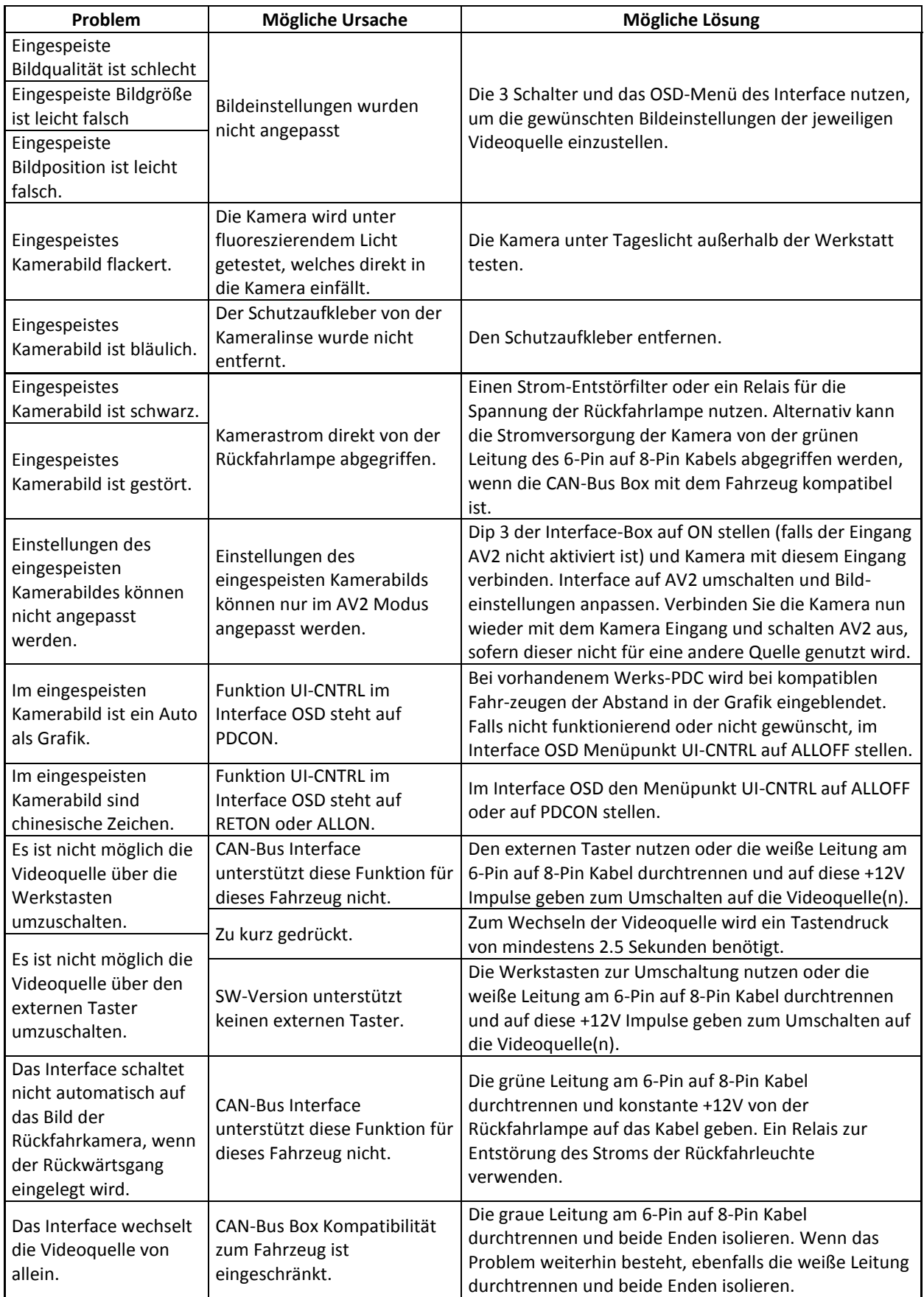

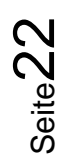

# **r.LINK**

## **6. Technischer Support**

Bitte beachten Sie, dass ein direkter technischer Support nur für Produkte möglich ist, die direkt bei der Navlinkz GmbH erworben wurden. Für Produkte, die über andere Quellen gekauft wurden, kontaktieren Sie für den technischen Support ihren Verkäufer.

> **NavLinkz GmbH Distribution***/Techn. Händler-Support* Eurotec-Ring 39 D-47445 Moers

> > Tel +49 2841 949970 Email [mail@navlinkz.de](mailto:mail@navlinkz.de)

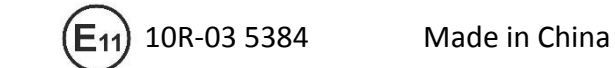

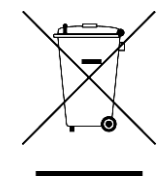

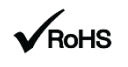